# **BAB V**

# **IMPLEMENTASI DAN PENGUJIAN SISTEM**

#### **5.1 HASIL IMPLEMENTASI**

Pada bab ini akan dibahas tentang implementasi, yaitu proses menterjemahkan rancangan ( *design* ) menjadi pro gram aplikasi yang dapat digunakan oleh admin maupun *user*. Hasil implementasi tersebut saat ini dijalankan mulai dari masukan, keluaran dan pengujian.

## **5.1.1 Implementasi Rancangan Input**

1. Halaman Input Login

Pada halaman ini, ditampilkan form input Login yang dapat diakses oleh admin melakukan Login. Berikut hasil implementasi halaman input Login Admin pada gambar 5.1.

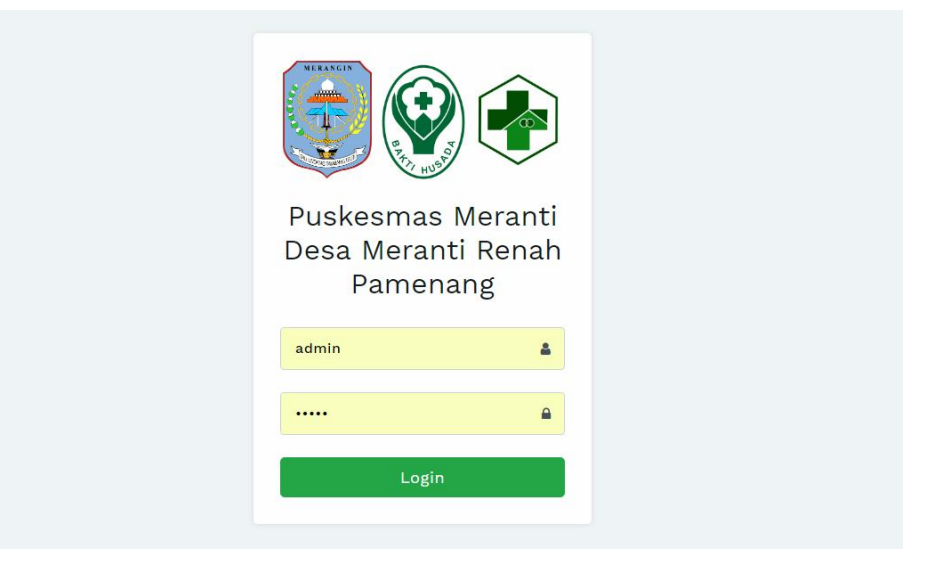

**Gambar 5.1 Halaman Input Login** 

2. Halaman Input Data Pasien

Pada halaman ini, ditampilkan form input data pasien yang dapat diakses oleh admin. admin dapat menginput data pasien di menu data pasien. Berikut hasil implementasi halaman input Data pasien pada gambar 5.2.

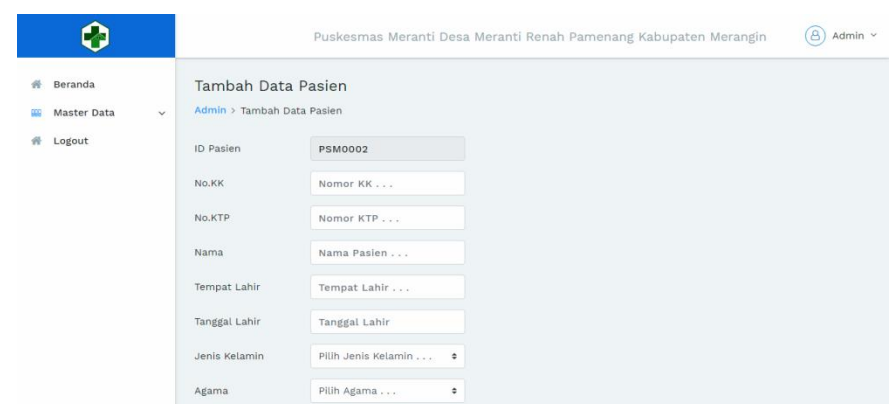

**Gambar 5.2 Halaman Input Data Pasien**

3. Halaman Input Data Pemeriksaan Kehamilan

Pada halaman ini, ditampilkan form input Data Pemeriksaan Kehamilan yang dapat diakses oleh admin. admin dapat menginput data Pemeriksaan Kehamilan di menu data Pemeriksaan Kehamilan. Berikut hasil implementasi halaman input data Pemeriksaan Kehamilan pada gambar 5.3.

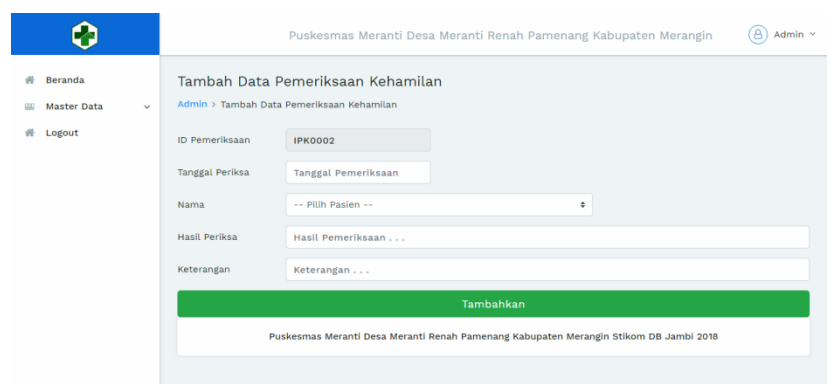

**Gambar 5.3 Halaman Input Data Pemeriksaan Kehamilan**

4. Halaman Input Data Persalinan

Pada halaman ini, ditampilkan form input Data Persalinan yang dapat diakses oleh admin. admin dapat menginput data Persalinan di menu data Persalinan. Berikut hasil implementasi halaman input Data Persalinan pada gambar 5.4.

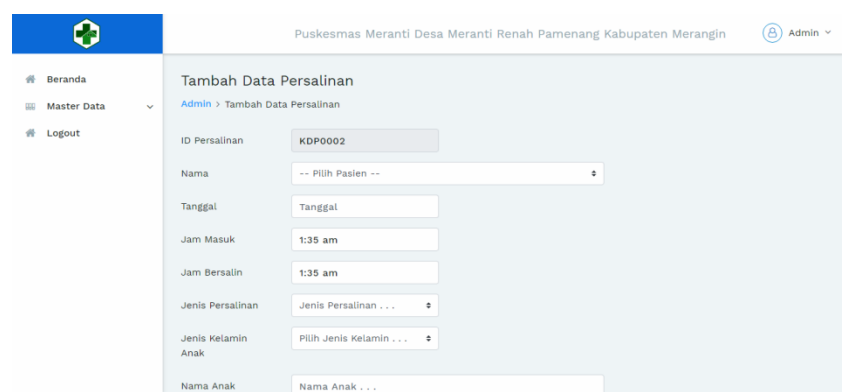

**Gambar 5.4 Halaman Input Data Persalinan**

5. Halaman Input Data Poli Umum

Pada halaman ini, ditampilkan form input Data Poli Umum yang dapat diakses oleh admin. admin dapat menginput data Poli Umum di menu data Poli Umum. Berikut hasil implementasi halaman input Data Poli Umum pada gambar 5.5.

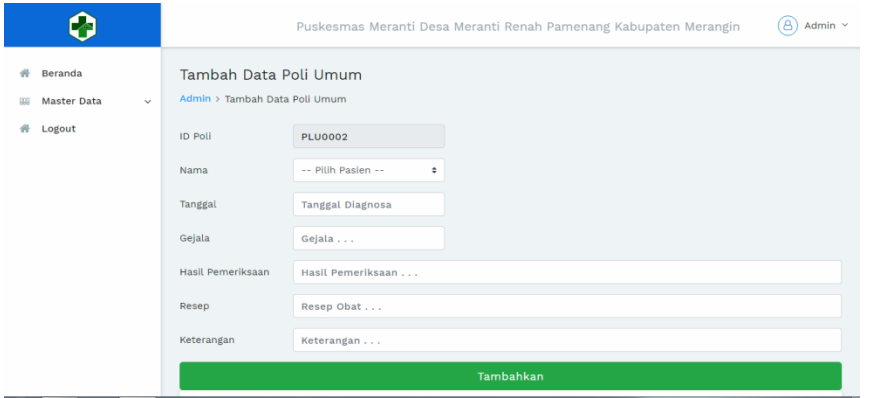

**Gambar 5.5 Halaman Input Data Poli Umum**

6. Halaman Input Data Imunisasi

Pada halaman ini, ditampilkan form input Data Imunisasi yang dapat diakses oleh admin. admin dapat menginput data Imunisasi di menu data Imunisasi. Berikut hasil implementasi halaman input Data Imunisasi pada gambar 5.6.

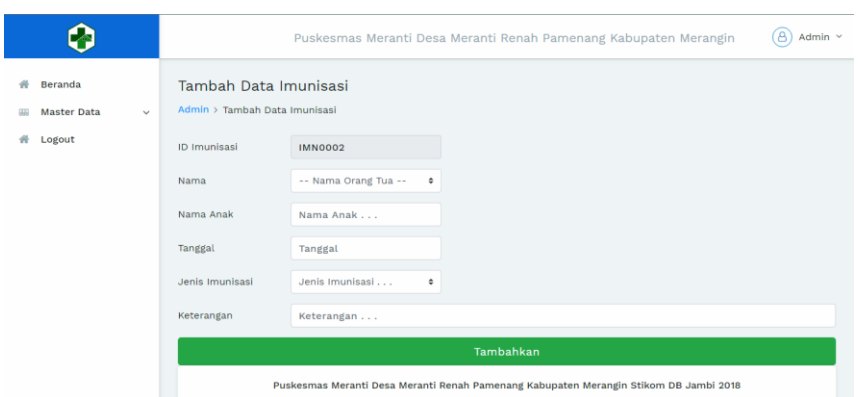

**Gambar 5.6 Halaman Input Data Imunisasi**

## **5.1.2 Implementasi Rancangan Output**

1. Halaman Beranda

Pada halaman ini, ditampilkan menu umum dari halaman sistem informasi seperti beranda, Master Data, Laporan, dan Logout. Berikur hasil implementasi halaman Beranda pada gambar 5.7.

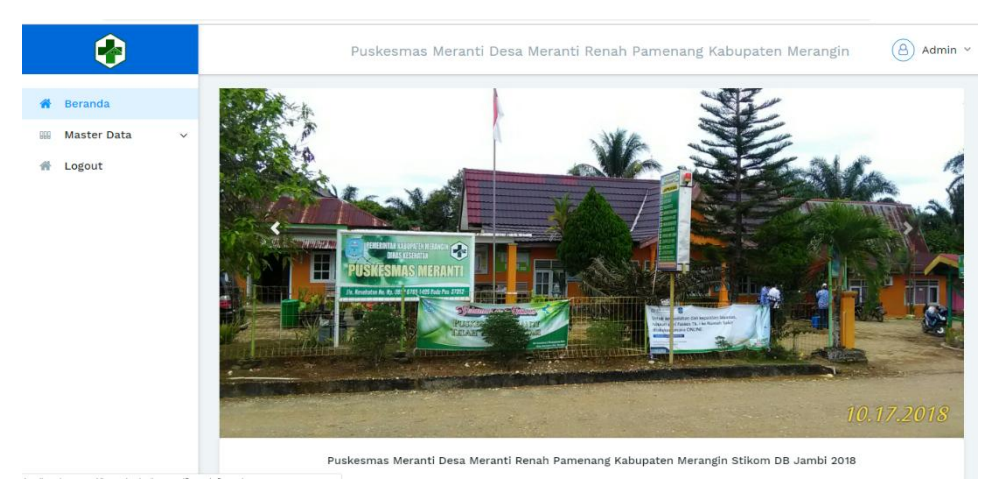

**Gambar 5.7 Halaman Beranda**

2. Halaman Data Pasien

Pada halaman ini, ditampilkan data Pasien yang dapat dilihat oleh Admin. Berikut hasil implementasi halaman data Pasien pada gambar 5.8.

| -4                                                                                   | B<br>Admin $\sim$<br>Puskesmas Meranti Desa Meranti Renah Pamenang Kabupaten Merangin                                                                                                    |
|--------------------------------------------------------------------------------------|----------------------------------------------------------------------------------------------------|
| Beranda<br><b>Master Data</b><br>$\mathcal{N}$<br>Pasien<br>$\overline{\phantom{a}}$ | Data Pasien<br>Admin > Data Pasien<br><b>Tambah Data</b>                                                                                                    |
| Data Kehamilan<br>Persalinan<br>Poli Umum<br>Imunisasi                               | <b>Cetak Laporan Data</b><br><b>CSV</b><br>PDF<br>Print<br>Search<br>Copy<br><b>ID Pasien</b><br>Nama<br>Agama<br>Alamat<br>Action<br><b>KTP</b><br>Telp<br><b>No</b>                                                                                                    |
| Logout                                                                               | Tempat, Tanggal Lahir<br>Jenis Kelamin<br><b>KK</b><br>11<br>11<br>11<br>11<br>11<br><b>PSM0001</b><br><b>Bambang S</b><br>Islam<br>1571992877364561<br>085298750934<br>Bungo<br>$\mathbf{m}$<br>Jambi, 1995-02-24<br>Perempuan<br>1571091209874738<br>Previous<br>Next<br>1-1 of 1 entries |

**Gambar 5.8 Halaman Data Pasien**

3. Halaman Data Rekam Medis

Pada halaman ini, ditampilkan data rekam medis yang dapat dilihat oleh Admin. Berikut hasil implementasi halaman data rekam medis pada gambar 5.9.

| Ø                                                  | ß<br>Admin $\sim$<br>Puskesmas Meranti Desa Meranti Renah Pamenang Kabupaten Merangin                                                                                                    |
|----------------------------------------------------|----------------------------------------------------------------------------------------------------|
| Beranda<br>м<br><b>Master Data</b><br>$\checkmark$ | <b>Rekam Medis</b><br>Admin > Rekam Medis                                                                                                    |
| 件<br>Logout                                        | Cetak Laporan Data<br>PDF<br><b>CSV</b><br>Print<br>Search<br>Copy<br><b>ID Pasien</b><br>No<br>Gejala<br>Tanggal<br>Diagnosa<br>Obat<br>Nama<br>11<br>t I<br>11<br><b>ID Diagnosa</b><br>11<br>t I |
|                                                    | <b>Bambang S</b><br><b>PSM0001</b><br>2018-12-27<br>Pusing<br>Demam<br>Paramex<br>Previous<br>1-1 of 1 entries<br>Next                                                                              |
|                                                    | Puskesmas Meranti Desa Meranti Renah Pamenang Kabupaten Merangin Stikom DB Jambi 2018                                                                                                    |

**Gambar 5.9 Halaman Data Rekam Medis**

4. Halaman Data Pemeriksaan Kehamilan

Pada halaman ini, ditampilkan data Pemeriksaan Kehamilan yang dapat dilihat oleh Admin. Berikut hasil implementasi halaman data Pemeriksaan Kehamilan pada gambar 5.10.

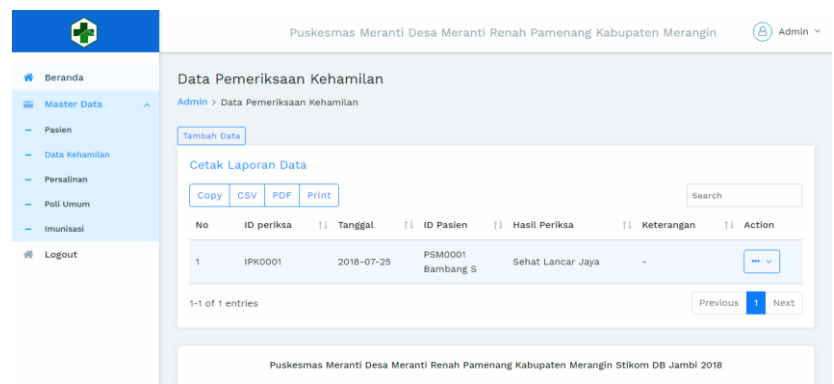

**Gambar 5.10 Halaman Data Pemeriksaan Kehamilan**

5. Halaman Data Persalinan

Pada halaman ini, ditampilkan data Persalinan yang dapat dilihat oleh Admin. Berikut hasil implementasi halaman data Persalinan pada gambar 5.11.

|                                                                       | Έ8,<br>Admin $\sim$<br>Puskesmas Meranti Desa Meranti Renah Pamenang Kabupaten Merangin                                                                                                    |
|-----------------------------------------------------------------------|----------------------------------------------------------------------------------------------------|
| Beranda<br><b>Master Data</b><br>$\sim$<br>Pasien                     | Data Persalinan<br>Admin > Data Persalinan<br>Tambah Data                                                                                                    |
| Data Kehamilan<br>Persalinan<br>$\overline{\phantom{a}}$<br>Poli Umum | Cetak Laporan Data<br><b>CSV</b><br>PDF<br>Print<br>Copy<br>Search                                                                                                    |
| Imunisasi<br>쓹<br>Logout                                              | <b>ID Persalinan</b><br><b>Jenis Persalinan</b><br>Jam Masuk<br><b>ID Pasien</b><br>Action<br>Tanggal<br>Nama Anak<br>Ket<br><b>No</b><br><b>Jenkel Anak</b><br><b>Jam Bersalin</b><br>11<br>$-11$<br>11<br>11<br>11<br>11<br>Nama<br><b>KDP0001</b> |
|                                                                       | 09:00 am<br>Normal<br>Sartinem<br><b>PSM0001</b><br>2018-07-25<br>$\cdots$<br>$\sim$<br>02:00 pm<br>Perempuan<br><b>Bambang S</b><br>Previous<br>1-1 of 1 entries<br>Next                                                                            |

**Gambar 5.11 Halaman Data Persalinan**

6. Halaman Data Poli Umum

Pada halaman ini, ditampilkan data poli umum yang dapat dilihat oleh Admin. Berikut hasil implementasi halaman data poli umum pada gambar 5.12.

| Ø                                                                              | 8<br>Admin ~<br>Puskesmas Meranti Desa Meranti Renah Pamenang Kabupaten Merangin                                                                                                    |
|--------------------------------------------------------------------------------|----------------------------------------------------------------------------------------------------|
| 必<br>Beranda<br><b>Master Data</b><br>$\mathbb{A}$<br>Pasien<br>Data Kehamilan | Data Poli Umum<br>Admin > Data Poli Umum<br>Tambah Data                                                                                                    |
| Persalinan<br>Poli Umum<br>Imunisasi                                           | <b>Cetak Laporan Data</b><br>CSV<br>PDF<br>Print<br>Search<br>Copy<br><b>ID Poli</b><br><b>ID Pasien</b><br>Resep/<br><b>Hasil Diagnosa</b><br><b>Action</b><br><b>No</b><br>Gejala<br>11<br>Nama Pasien<br>Tanggal<br>TI.<br>Keterangan |
| 件<br>Logout                                                                    | <b>PLU0001</b><br><b>PSM0001</b><br>Pusing<br>Demam<br>Paramex<br>$\mathbf{m}$ . $\mathbf{v}$<br><b>Bambang S</b><br>2018-12-27<br>Previous<br>Next<br>1-1 of 1 entries<br>$\overline{1}$                                                |
|                                                                                | Puskesmas Meranti Desa Meranti Renah Pamenang Kabupaten Merangin Stikom DB Jambi 2018                                                                                                    |

**Gambar 5.12 Halaman Data Poli Umum**

7. Halaman Data Imunisasi

Pada halaman ini, ditampilkan data imunisasi yang dapat dilihat oleh Admin. Berikut hasil implementasi halaman data imunisasi pada gambar 5.13.

| Beranda                         | Data Imunisasi                                                                                                    |
|---------------------------------|----------------------------------------------------------------------------------------------------|
| 头<br>Master Data<br>щ<br>Pasien | Admin > Data Imunisasi<br>Tambah Data                                                                                                    |
| Data Kehamilan                  | Cetak Laporan Data                                                                                                    |
| Persalinan<br>Poli Umum         | CSV<br><b>Copy</b><br>PDF<br>Print<br>Search                                                                                                    |
| Imunisasi<br>-                  | ID Imunisasi<br>Jenis Imunisasi<br>Action<br>Nama Anak<br>Keterangan<br>ID Pasien<br>Tanggal<br>No                                                                                                    |
| Logout                          | 11<br>11<br>Nama Orang Tua<br>11<br>11<br>TI.<br><b>IMN0001</b><br>Imunisasi Campak<br>Saiful Putri<br><b>PSM0001</b><br>2018-07-25<br>$\mathbf{m}$<br>$\overline{\phantom{a}}$<br><b>Bambang</b> <sub>S</sub> |

**Gambar 5.13 Halaman Data Imunisasi**

#### **5.2 PENGUJIAN SISTEM**

Sebelum sebuah sistem siap untuk digunakan sebaiknya diadakan pengujian terhadap sistem tersebut. Hal ini dilakukan untuk meminimalkan kesalahan atau eror dari sistem yang akan diterapkan, sehingga sistem ini dapat menjadi solusi bukan menjadi masalah baru. Adapun pengujian dari sistem informasi rekam medis puskesmas meranti desa meranti renah pamenang kabupaten merangin.

| <b>Modul</b> yang | <b>Prosedur</b> |                | Keluaran dan      | <b>Kesimp</b> |
|-------------------|-----------------|----------------|-------------------|---------------|
|                   |                 | <b>Masukan</b> | <b>Hasil yang</b> |               |
| diuji             | Pengujian       |                | didapat           | ulan          |
| Login             | - Buka website  | User "ID       | Tampil<br>pesan   | Baik          |
|                   | -Pilih menu     | User" dan      | login berhasil    |               |
|                   | login           | password       |                   |               |
|                   | - Input         | "password"     |                   |               |
|                   | username dan    |                |                   |               |
|                   | password        |                |                   |               |
|                   | Klik tombol     |                |                   |               |
|                   | login           |                |                   |               |
| Halaman           | -Admin          | Klik beranda   | Tampil            | <b>Baik</b>   |
| Admin             | memilih menu    |                | halaman           |               |
|                   | beranda         |                | beranda           |               |
|                   | -Admin          | Klik Data      | Tampil            | Baik          |
|                   | memilih menu    | Pasien         | halaman Data      |               |
|                   | Data Pasien     |                | Pasien            |               |
|                   | -Admin          | -Klik menu     | -Tampil           | Baik          |
|                   | memilih menu    | Data Poli      | halaman Data      |               |
|                   | Data Poli       | Umum           | Poli Umum         |               |
|                   | Umum            | -Klik Action   | -Tampil           |               |
|                   |                 | -Pilih dan     | halaman rekam     |               |
|                   |                 | klik rekam     | medis             |               |
|                   |                 | medis          |                   |               |
|                   | -Admin          | Klik menu      | Tampil            | Baik          |
|                   | memilih menu    | Data           | halaman Data      |               |
|                   | Data Imunisasi  | Imunisasi      | Imunisasi         |               |
|                   | -Admin          | Klik menu      | Tampil            | Baik          |
|                   | memilih menu    | Data           | halaman Data      |               |

**Tabel 5.1 Pengujian Sistem**

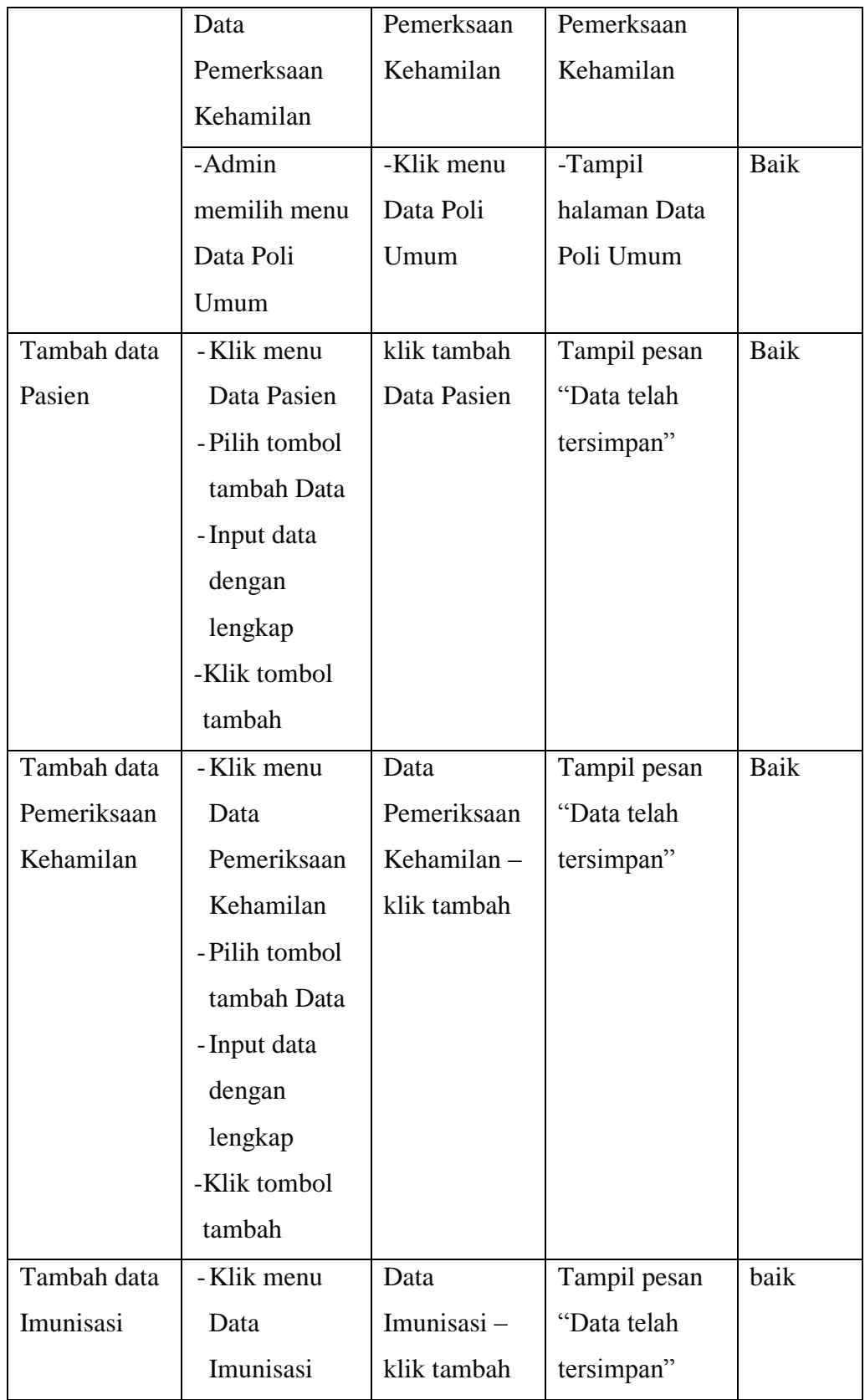

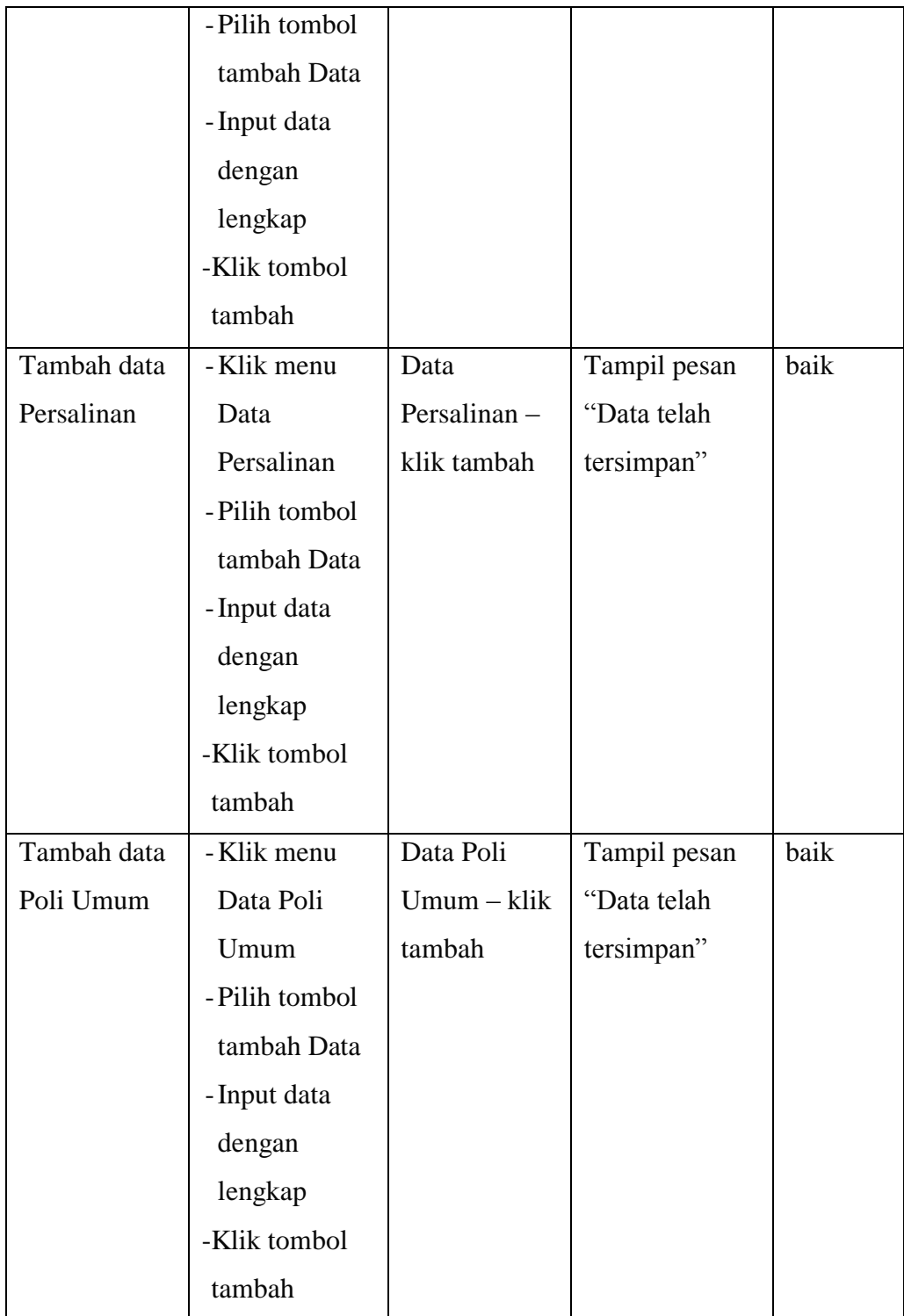

## **5.3 IMPLEMENTASI RANCANGAN TABEL**

Pada tahapan ini penulis melakukan implementasi rancangan tabel yang telah dibuat pada tahap sebelumnya.

Adapun beberapa implementasi rancangan tabel yang telah penulis buat adalah sebagai berikut :

#### 1. Implementasi Tabel Admin

Tampilan ini merupakan tampilan tabel Admin. Hasil pengujian tabel admin dapat dilihat pada gambar 5.14 yang merupakan rancangan dari tabel 4.8, yaitu sebagai berikut :

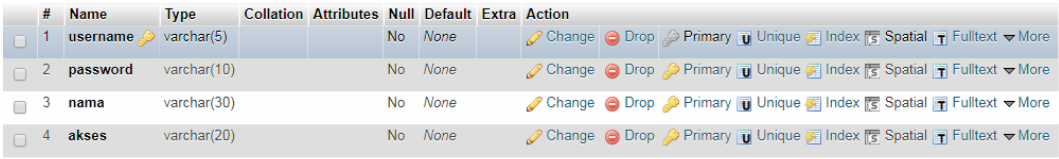

#### **Gambar 5.14 Implementasi Tabel Admin**

## 2. Implementasi Tabel Pasien

Tampilan ini merupakan tampilan tabel Pasien. Hasil pengujian tabel Pasien dapat dilihat pada gambar 5.15 yang merupakan rancangan dari tabel 4.9, yaitu sebagai berikut :

|        | #              | <b>Name</b> | <b>Type</b>          | <b>Collation Attributes Null Default Extra Action</b> |                |             |  |                                                                                   |  |  |  |
|--------|----------------|-------------|----------------------|-------------------------------------------------------|----------------|-------------|--|-----------------------------------------------------------------------------------|--|--|--|
|        |                | id_pasien   | char(7)              |                                                       | <b>No</b>      | <b>None</b> |  | Change O Drop 2 Primary <b>U</b> Unique G Index <b>To Spatial</b> T Fulltext Vore |  |  |  |
|        | $\overline{2}$ | nokk        | varchar(16)          |                                                       | No.            | None        |  | Change O Drop Primary Unique A Index 5 Spatial T Fulltext V More                  |  |  |  |
|        | 3              | noktp       | varchar(16)          |                                                       | No.            | None        |  | Change O Drop Primary <b>Unique A Index To Spatial T</b> Fulltext Wore            |  |  |  |
| $\Box$ | 4              | nama        | $\text{varchar}(30)$ |                                                       | No.            | None        |  | Change O Drop Primary Unique A Index 5 Spatial T Fulltext Wore                    |  |  |  |
|        | 5.             | tmp_lahir   | $\text{varchar}(30)$ |                                                       | No             | None        |  | Change O Drop Primary in Unique A Index is Spatial T Fulltext Wore                |  |  |  |
| $\Box$ | 6.             | tgl_lahir   | date                 |                                                       | No.            | None        |  | Change O Drop Primary Unique Index 5 Spatial T Fulltext Wore                      |  |  |  |
|        |                | jenkel      | varchar(10)          |                                                       | No             | None        |  | Change O Drop Primary in Unique A Index is Spatial T Fulltext Wore                |  |  |  |
| $\Box$ | 8              | agama       | varchar $(15)$       |                                                       | No.            | None        |  | Change O Drop Primary Unique Index To Spatial T Fulltext Wore                     |  |  |  |
|        | 9              | alamat      | text                 |                                                       | No.            | None        |  | Change ● Drop → Primary in Unique More To Spatial Fulltext Vore                   |  |  |  |
|        | 10             | telp        | varchar(12)          |                                                       | N <sub>o</sub> | None        |  | Change ● Drop → Primary II Unique → Index For Spatial T Fulltext Wore             |  |  |  |

**Gambar 5.15 Implementasi Tabel Pasien**

## 3. Implementasi Tabel Pemeriksaan Kehamilan

Tampilan ini merupakan tampilan tabel Pemeriksaan Kehamilan. Hasil pengujian tabel Pemeriksaan Kehamilan dapat dilihat pada gambar 5.16 yang merupakan rancangan dari tabel 4.10, yaitu sebagai berikut :

|        |    | <b>Name</b>               | <b>Type</b> | <b>Collation Attributes Null Default Extra Action</b> |     |         |  |                                                                                                    |
|--------|----|---------------------------|-------------|-------------------------------------------------------|-----|---------|--|----------------------------------------------------------------------------------------------------|
|        |    | id phamil $\circ$ char(7) |             |                                                       |     | No None |  | Change Co Drop Primary Unique Findex Espatial Findlex III Distinct values whore                              |
|        |    | 2 tgl_periksa             | date        |                                                       |     | No None |  | Change ● Drop → Primary ■ Unique ■ Index For Spatial T Fulltext ■ Distinct values Wore                       |
|        |    | 3 id pasien               | char(7)     |                                                       |     | No None |  | Change C Drop Primary T Unique Findex is Spatial T Fulltext Distinct values whore                            |
|        |    | hasil phamil text         |             |                                                       |     | No None |  | index is Spatial T Fulltext Distinct values where Nore is Spatial T Fulltext Distinct values where           |
| $\Box$ | ъ. | ket                       | text        |                                                       | No. | None    |  | Change O Drop Primary Tu Unique Findex For Spatial Tr Fulltext in Distinct values $\blacktriangleright$ More |

**Gambar 5.16 Implementasi Tabel Pemeriksaan Kehamilan**

#### 4. Implementasi Tabel Persalinan

Tampilan ini merupakan tampilan tabel Persalinan. Hasil pengujian tabel Persalinan dapat dilihat pada gambar 5.17 yang merupakan rancangan dari tabel 4.10, yaitu sebagai berikut :

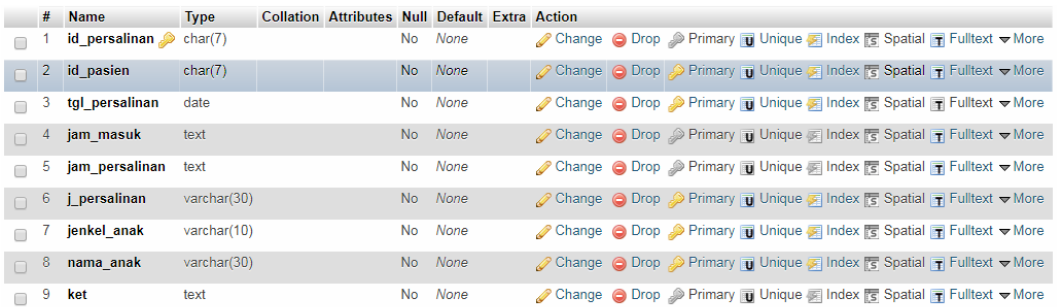

#### **Gambar 5.17 Implementasi Tabel Persalinan**

## 5. Implementasi Tabel Imunisasi

Tampilan ini merupakan tampilan tabel Imunisasi. Hasil pengujian tabel Imunisasi dapat dilihat pada gambar 5.18 yang merupakan rancangan dari tabel 4.10, yaitu sebagai berikut :

|              | # Name               | <b>Type</b>   | <b>Collation Attributes Null Default Extra Action</b> |                |             |                                                                                                    |
|--------------|----------------------|---------------|-------------------------------------------------------|----------------|-------------|----------------------------------------------------------------------------------------------------|
|              | id_imunisasi "       | varchar(7)    |                                                       | <b>No</b>      | None        | Change ● Drop ▶ Primary iii Unique A Index <a><a> Index <a> Index <a> Index <a> Index <a> Index <a> Index <a> Index <a> Index <a> Index <a> Index <a> Index <a< a=""> Index <a> Index <a> Index <a> Index <a> Index <a< a=""> Index</a<></a></a></a></a></a<></a></a></a></a></a></a></a></a></a></a></a></a> |
| $\mathbf{z}$ | id_pasien            | varchar $(7)$ |                                                       | N <sub>o</sub> | <b>None</b> | Change ● Drop → Primary ID Unique → Index For Spatial IT Fulltext Wore                                                                                                    |
| з            | nama anak            | varchar(30)   |                                                       | <b>No</b>      | None        | Change O Drop Primary Unique A Index S Spatial T Fulltext Wore                                                                                                    |
|              | tgl_imunisasi        | date          |                                                       | No.            | <b>None</b> | Change ● Drop → Primary <b>U</b> Unique → Index <b>To Spatial</b> T Fulltext <del>V</del> More                                                                                                    |
|              | 5 <u>ji</u> munisasi | text          |                                                       | <b>No</b>      | None        | Change ● Drop ▶ Primary in Unique ■ Index <a> Index <a></a> Spatial Fulltext <a></a></a>                                                                                                    |
| -6           | ket                  | text          |                                                       | No.            | <b>None</b> | Change ● Drop ② Primary ■ Unique ■ Index For Spatial ■ Fulltext Wore                                                                                                    |

**Gambar 5.18 Implementasi Tabel Imunisasi**

## 6. Implementasi Tabel Poli Umum

Tampilan ini merupakan tampilan tabel poli umum. Hasil pengujian tabel poli umum dapat dilihat pada gambar 5.19 yang merupakan rancangan dari tabel 4.10, yaitu sebagai berikut :

|        |   | # Name                | <b>Type</b> | <b>Collation Attributes Null Default Extra Action</b> |         |                                                                                                    |  |  |  |  |
|--------|---|-----------------------|-------------|-------------------------------------------------------|---------|----------------------------------------------------------------------------------------------------|--|--|--|--|
|        |   | id_poli <u>@</u>      | varchar(7)  |                                                       | No None | Change ● Drop ● Primary ■ Unique ■ Index < Spatial Fulltext → More                                      |  |  |  |  |
|        |   | 2 id_pasien           | varchar(7)  |                                                       | No None | index To Spatial T Fulltext Voice A Drop Primary TU Unique A Index To Spatial T Fulltext Voice          |  |  |  |  |
|        | 3 | gejala                | text        |                                                       | No None | Change ● Drop > Primary ■ Unique R Index To Spatial ■ Fulltext Wore                                     |  |  |  |  |
|        |   | 4 hasil diagnosa text |             |                                                       | No None | Change ● Drop Primary Unique Index Spatial T Fulltext Vore                                              |  |  |  |  |
|        |   | 5 obat                | text        |                                                       | No None | index To Spatial To Fulltext Ve More Concrete Primary To Unique To Index To Spatial To Fulltext Ve More |  |  |  |  |
| $\Box$ |   | 6 tanggal             | date        |                                                       | No None | Change ● Drop ● Primary ■ Unique ■ Index Spatial ■ Fulltext → More                                      |  |  |  |  |
|        |   | ket                   | text        |                                                       | No None | Change ● Drop ● Primary ■ Unique ■ Index To Spatial ■ Fulltext Wore                                     |  |  |  |  |

**Gambar 5.19 Implementasi Tabel poli umum**

# **5.4 ANALISIS YANG DICAPAI OLEH SISTEM**

Adapun analisis hasil yang dicapai oleh sistem informasi rekam medis puskesmas meranti adalah sebagai berikut :

- 1. Sistem dapat membantu dalam memberikan informasi yang dinamis mengenai rekam medis puskesmas meranti.
- 2. Data data rekam medik pasien disimpan dalam sebuah database sehingga tidak mengakibatkan terjadinya inkonsistensi data.